# **Downloading your UWV Verzekeringsbericht**

This instruction helps you downloading your UWV Verzekeringsbericht.

## **For Apple see flip side! Step 1 – Log into My UWV**

- Go to the website uwv.nl/particulieren/mijnuwv/
- Log into Mijn UWV using your DigiD
- No DigiD? You can request your credentials via digid.nl/aanvragen
- Not yet activated the text message verification? You can do this via digid.nl/activeren

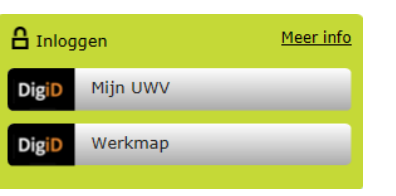

### **Step 2 – View your salary history**

- Choose "*Persoonlijke gegevens*" in the menu
- In the "*Loongegevens*" box select "*Controleren*"

#### Loongegevens

Deze gegevens gebruiken wij om de hoogte van een eventuele uitkering te berekenen.

Controleren

### **Step 3 – Downloading your UWV Verzekeringsbericht**

- In the "Verzekeringsbericht" box, select "*Download printversie*". Warning: *all boxes need to be selected*
- Save the document on your computer
- Open the document and check your data
- Send the UWV Verzekeringsbericht digitally to your mortgage Advisor

Verzekeringsbericht

Download hieronder uw gewaarmerkte<br>verzekeringsbericht in pdf-formaat.

- Geef aan welke gegevens u in het<br>verzekeringsbericht wilt hebben: Burgerservicenummer
- Arbeidsverled Arbeidsverleden detailgegevens

Loongegevens

**L** | Download printversie (pdf)

# **Downloading your UWV Verzekeringsbericht**  *Apple*

This instruction helps you downloading your UWV Verzekeringsbericht.

## **Step 1 – Log into My UWV**

- Go to the website uwv.nl/particulieren/mijnuwv/
- Log into Mijn UWV using your DigiD

•

- No DigiD? You can request your credentials via digid.nl/aanvragen
- Not yet activated the text message verification? You can do this via digid.nl/activeren

### **Step 2 – View your salary history**

- Choose "*Persoonlijke gegevens*" in the menu
- In the "*Loongegevens*" box select "*Controleren*"

### Loongegevens

Deze gegevens gebruiken wij om de hoogte van een eventuele uitkering te berekenen.

Controleren

### **Step 3 – Downloading your UWV Verzekeringsbericht**

- In the "Verzekeringsbericht" box, select "*Download printversie*". Warning: *all boxes need to be selected*
- The PDF will be opened in "Preview" mode
- Close "Preview" mode
- Go to the "Downloads" map (either at the bottom of your screen or via the Finder app)
- Open the document and check your data
- Send the UWV Verzekeringsbericht digitally to your mortgage Advisor

Verzekeringsbericht

Download hieronder uw gewaarmerkte verzekeringsbericht in pdf-formaat.

Geef aan welke gegevens u in het verzekeringsbericht wilt hebben:

- $\blacktriangleright$  Burgerservicenummer
- Arheidsverleden
- Arbeidsverleden detailgegevens  $\blacktriangleright$  Loongegevens

L | Download printversie (pdf)